(Nota: FiiO X3 MKIII se va numi X3 de acum inainte)

# **FiiO X3 MKIII Ghidul Utilizatorului**

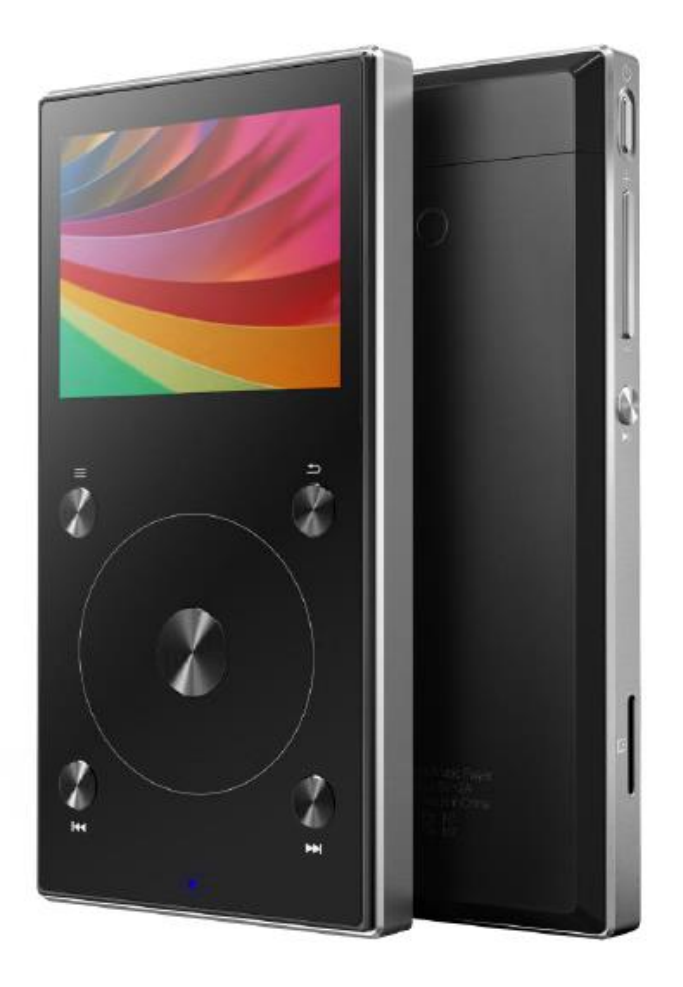

## **Cuvant inainte:**

Multumim pentru achizitionarea playerului portabil de inalta fidelitate FiiO X3 MKIII capabil sa redea fisiere 192kHz /32bit. Pentru a utiliza mai bine X3 la redarea fisierelor audio de inalta fidelitate, v-am pregatit un manual de utilizare si am raspuns la cateva dintre cele mai frecvente intrebari. Speram ca acest manual va va ajuta in dezlatuirea intregului sau potential.

# **CONTINUT**

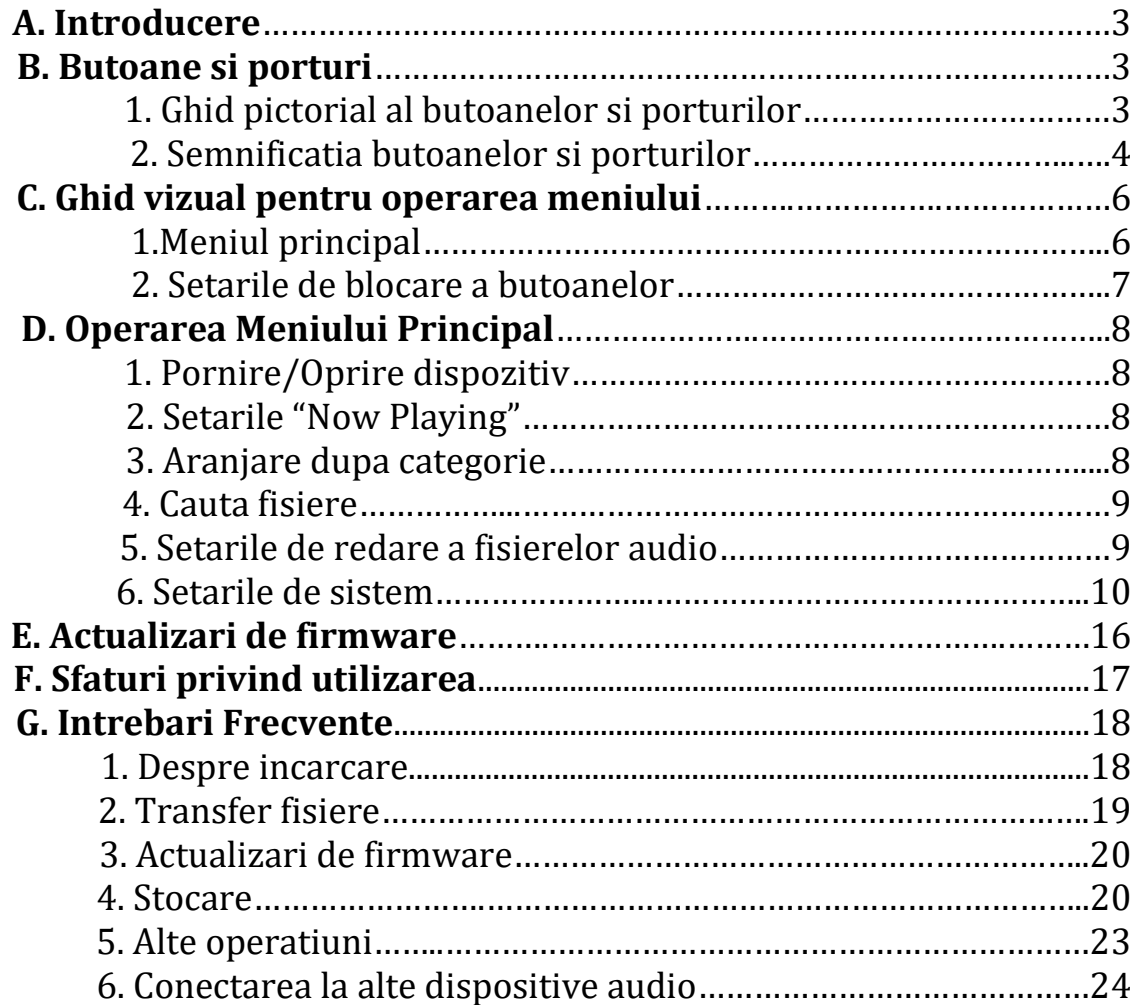

#### **A. Introducere**

X3 este un player audio digital de înaltă rezoluție, care suportă formate de muzică lossy si lossless, inclusiv MP3, WAV, WMA, APE, FLAC, AAC și Ogg Vorbis. Este acceptată o rată maximă de eșantionare de 192kHz / 32 de biți, printre alte functii se includ rederea fișierelor audio prin Bluetooth și a fisierelor de tip CUE. X3 poate de asemenea oferi ieșire normala de căști, iesire de linie, ieșire coaxială digitală și ieșire balansata de casti de 2,5 mm. X3 este un player portabil de înaltă performanță. Următoarele secțiuni reprezintă un ghid ilustrat pentru utilizarea modelului X3.

#### **B. Butoane si porturi**

#### **1. Ghid pictorial al butoanelor si porturilor:**

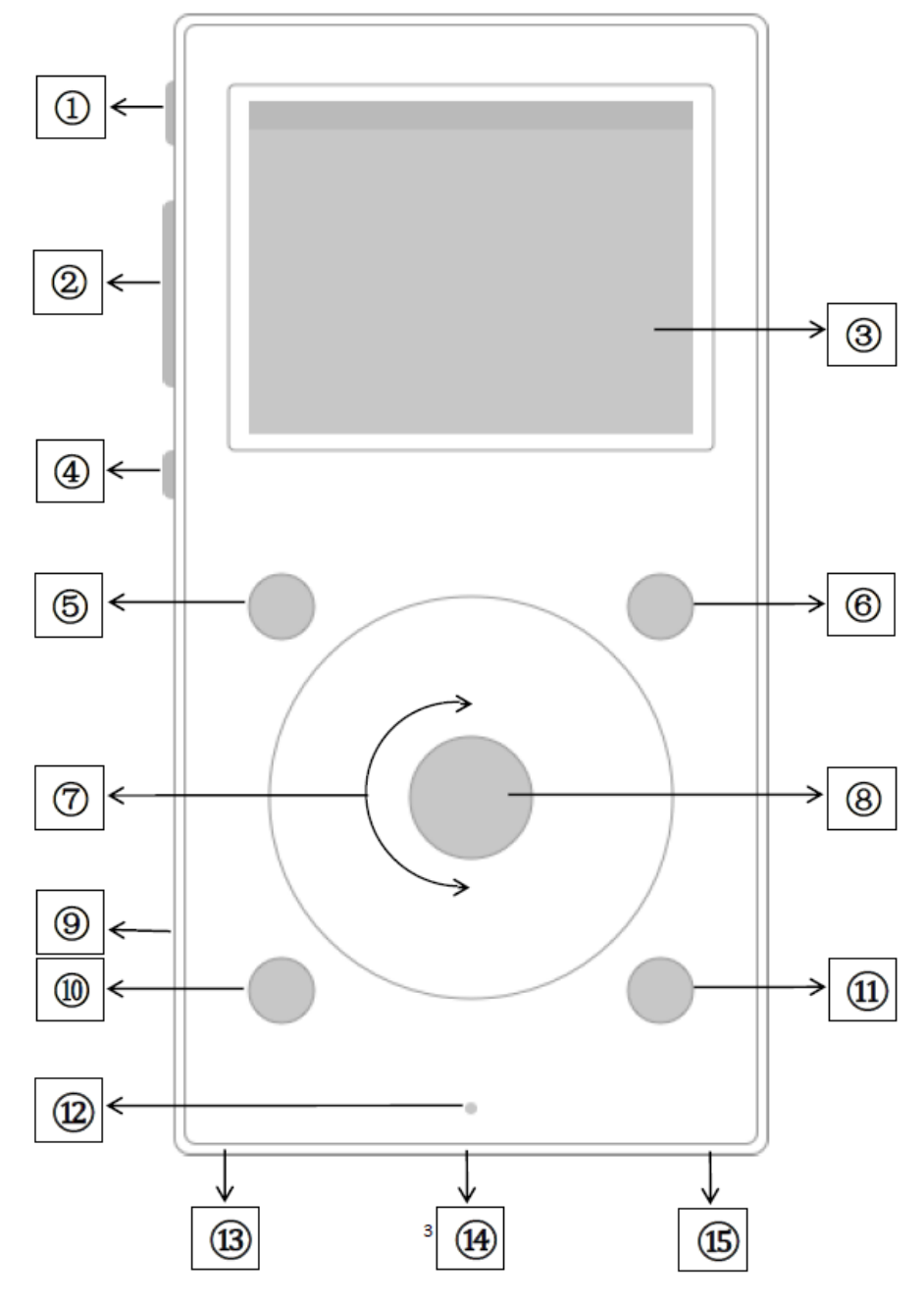

#### **2. Semnificatia butoanelor si porturilor**

- **1) Buton de pornire / blocare**: Când dispozitivul este oprit, țineți apăsat butonul timp de 2 secunde și eliberați-l și X3 se va porni (după o scurtă pauză); când aparatul este pornit, apăsați scurt butonul pentru a bloca / debloca player-ul sau țineți butonul timp de aproximativ 3 secunde pentru a-l opri (mențineți apăsat timp de 10 secunde pentru oprirea forțată).
- **2) Butoanele de volum "+" si "**-": Apăsați scurt pentru a schimba volumul cu o valoare incrementală, țineți apăsat pentru a modifica volumul continuu până când se atinge volumul maxim (butonul "+") sau playerul este pus in modul "mute" (butonul "-")
- **3) Afișaj color TFT de 262.000 culori** (rezoluție 320 x 240 pixeli): Afișează interfața grafica utilizatorului și alte informații; pentru a acționa unitatea împreună cu butoanele de pe dispozitiv.
- **4) Buton multifuncțional**: Setarea butonului multifuncțional include 4 opțiuni: Control redare audio, egalizator, salt la lista de redare și temă. Utilizati rotița de atingere pentru a schimba următoarea/precedenta piesa sau pentru a vedea diferite opțiuni și functii de operare
- **5) Comenzi rapide**: Tasta Comenzi rapide va afișa diferite meniuri, în funcție de meniul în care vă aflați, precum și de durata apăsării tastei. De exemplu, apăsați scurt în meniul Now Playing pentru a activa / dezactiva bara de comenzi rapide; apăsați scurt din meniul principal pentru a intra în meniul de setări Play; apăsați lung într-un meniu listă de melodii / fișiere pentru a activa funcția de căutare dupa prima litera; apăsați lung în orice meniu, cu excepția unui meniu listă de melodii / fișiere în timp ce redați muzică pentru a intra în meniul Now Playing a dispozitivului, apăsați butonul "OK" din mijloc pentru a confirma.
- **6) Înapoi / meniul principal**: Apăsați scurt pentru a reveni la meniul precedent de fiecare dată până când ajungeți la meniul principal; apăsând pe Înapoi în timp ce vă aflați în meniul principal atunci când se redă muzica, ajungeți la ecranul "Now Playing". Țineți apăsat acest buton pentru a reveni direct la meniul principal.
- **7) Rotiță de derulare**: Rotire liberă (rotire 360 °), rotiți rotița în sensul acelor de ceasornic pentru a derula în jos / dreapta, alegeți următorul element din meniu sau reglați nivelul / valoarea / alegerea etc. pentru elementul de meniu selectat; rotiți rotița în sens invers acelor de ceasornic pentru a derula în sus / spre stânga, selectați elementul anterior din meniu sau reglați nivelul / valoarea / alegerea etc. pentru elementul de meniu selectat în cealaltă direcție
- **8) OK / Redare / Pauză / Reglaj volum:** În ecranul "Now Playing": apăsați scurt pentru a reda / pune pauza; În meniuri: apăsați scurt pentru a intra în submeniul elementului selectat, pentru a regla nivelul / valoarea / alegerea elementului selectat (folosind rotița de derulare pentru elementele cu valoare numerică sau mai multe opțiuni sau alternând între opțiuni folosind butonul OK direct pentru alte articole); În alte cazuri: apăsați scurt pentru a confirma acțiunile (apăsați alte butoane pentru a anula);

Controlul volumului: Țineți apăsat acest buton în orice moment pentru a afișa grafic controlul volumului și ajustați volumul utilizând rotița de defilare.

**9) Slot pentru card Micro SD**: Slot pentru card micro SD standard, care suportă carduri micro SD de până la 256 GB

- **10) Sus / Piesa anterioară / derularea înapoi**: în ecranul "Now Playing": apăsați scurt pentru a selecta melodia anterioară pentru redare, țineți apăsat pentru a derula înapoi piesa curentă; În meniuri: apăsați scurt pentru a alege elementul anterior (în sus) din meniu.
- **11) Jos / următoarea melodie / derulare înainte**: În ecranul "Now Playing": apăsați scurt pentru a selecta următoarea melodie pentru redare, țineți apăsat pentru a derula înainte melodia curentă; În meniuri: apăsați scurt pentru a alege următorul element din meniu.
- **12) Indicator luminos**: culoarea albastra în timpul funcționării, roșie în timpul încărcării, verde când este complet încărcat.
- **13) Ieșirea 3.5 mm pentru căști / de linie / coaxiala**: ieșirea de căști, ieșirea de linie și cea coaxială împărtășesc același port. Puteți schimba modul în care doriți să utilizați opțiunea "Select output" din meniul Setările de sistem "System settings". Iesirea de căști utilizeaza cele mai noi standarde CTIA (de exemplu, cele mai multe smartphone-uri) cu control pe fir.

Când utilizați comenzile de pe fir, puteți efectua următoarele:

Volum Sus/Jos: Apăsați scurt butoanele de volum pentru a mări sau micșora volumul cu un pas.

Țineți apăsat pentru a crește / micșora continuu volumul până când este setat volumul maxim/minim dorit.

Redare / pauză: Apăsați o dată butonul din mijloc pentru a întrerupe. Apăsați din nou pentru a relua redarea.

Trecerea la următoarea melodie: Apăsați rapid butonul din mijloc de două ori. Trecerea la piesa anterioară: Apăsați rapid butonul din mijloc de 3 ori.

Derulare rapidă: Apăsați rapid butonul din mijloc de 2 ori, ținând apăsat ultima apăsare. Eliberați butonul pentru a relua redarea. Derulare înapoi: apăsați rapid butonul din mijloc de 3 ori, ținând apăsat ultima apăsare. Eliberați butonul pentru a relua redarea.

## **14) Port Micro USB (11 pini):**

Pentru schimbul de date, încărcarea bateriilor și conectarea la dispozitivele de andocare FiiO

**15) Iesirea balansata de casti de 2.5mm**: Suporta casti balansate TRRS de 2.5mm

## **C. Ghid vizual pentru operarea meniului**

#### 1. Meniul Principal

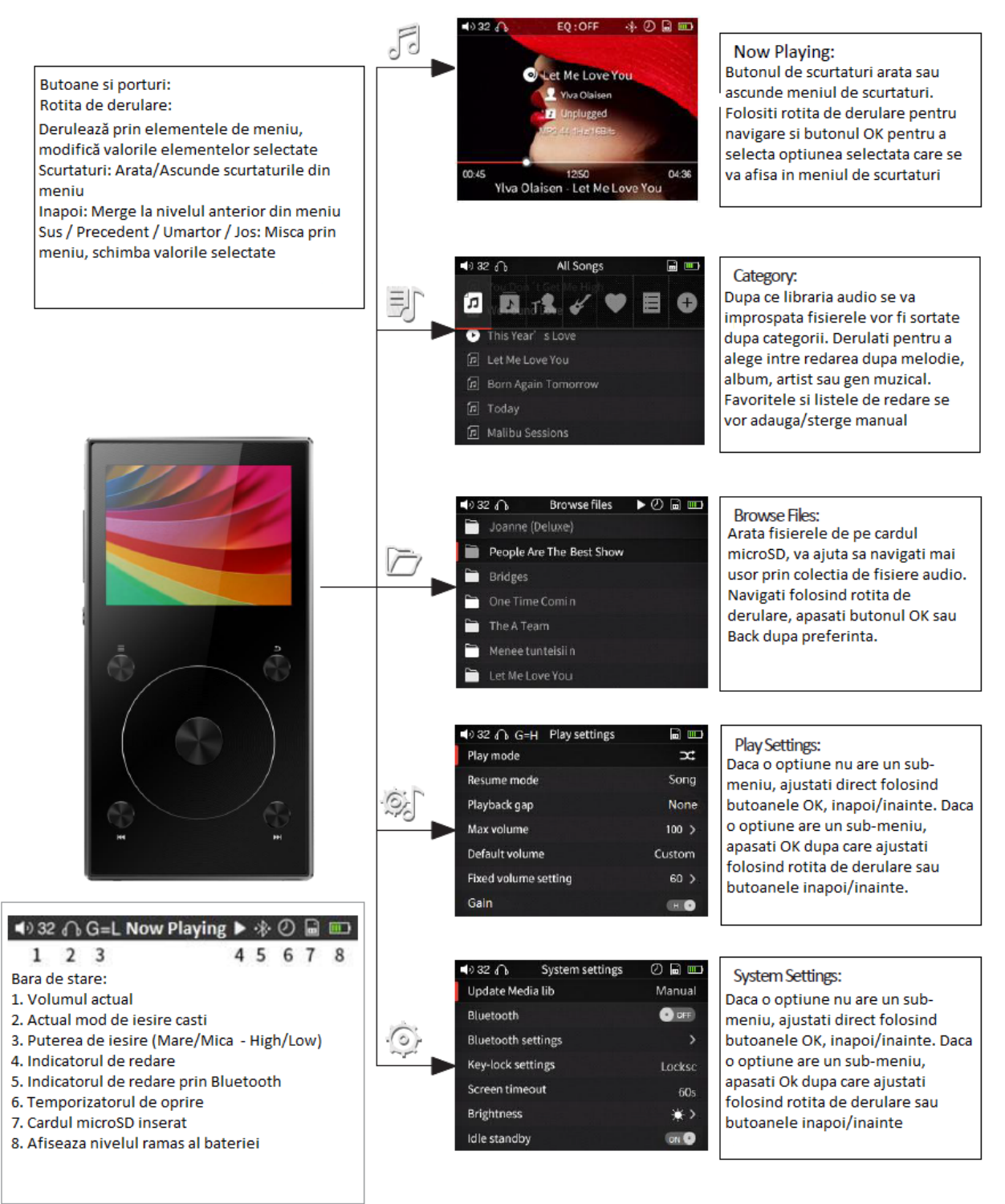

Coperta

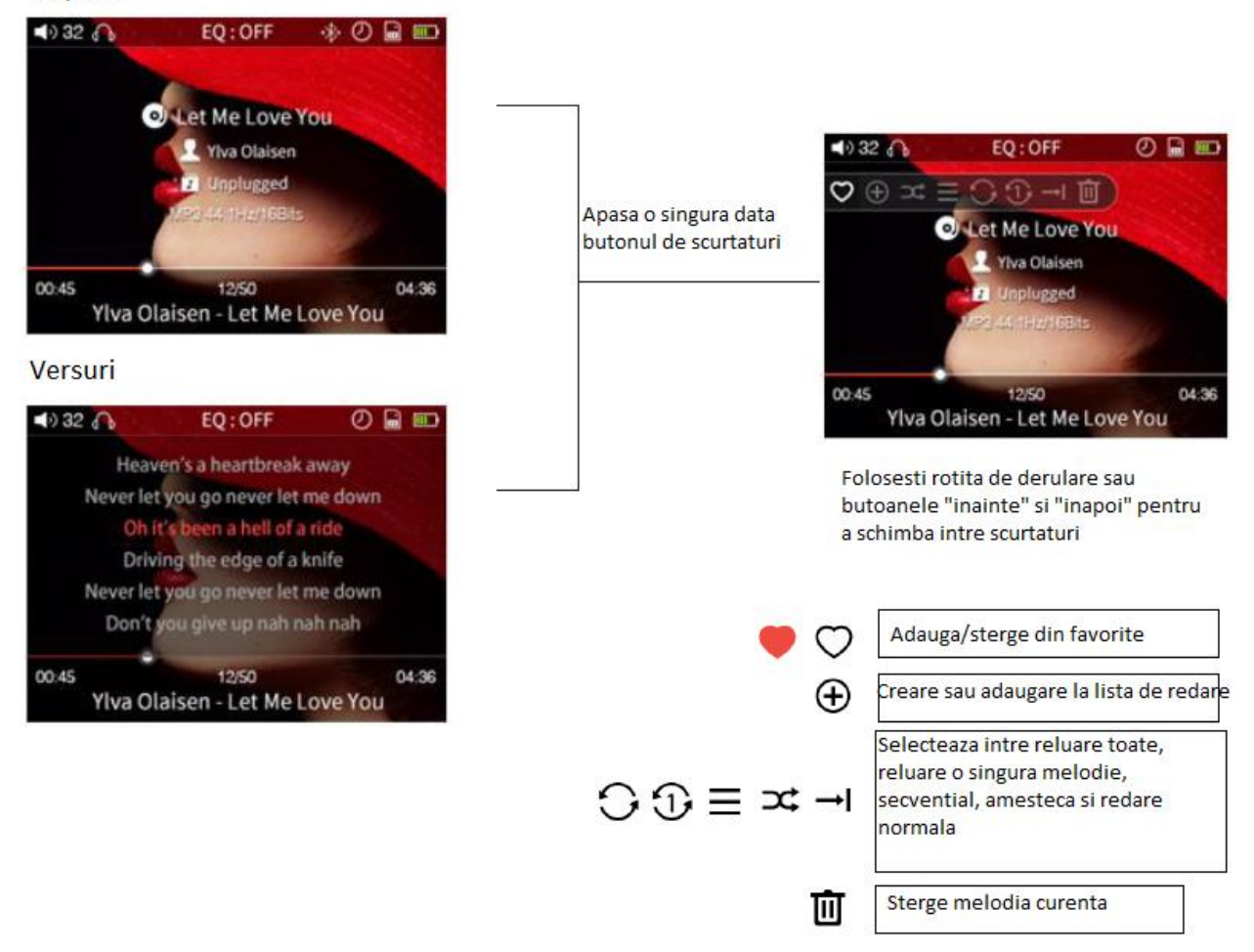

2. Setarile de blocare a butoanelor

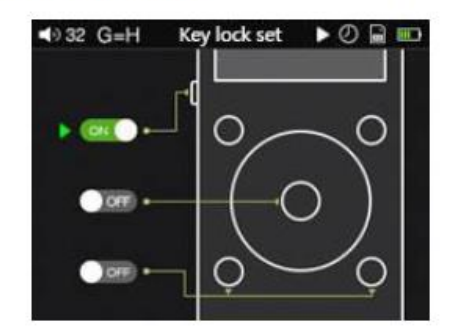

Setärile de blocare a butoanelor: accesați "System settings>Key-lock settings" și ați putea vedea trei setări: buton multifuncțional, buton OK și buton Anterior/ Următor. Puteți utiliza rotița de defilare și butonul de confirmare pentru a activa / dezactiva butonul în preferințe.

Când butonul este setat pe ON (Activat), sub ecranul de blocare, acest buton ar putea funcționa; când este setat la OFF, acest buton nu poate funcționa sub ecranul de blocare.

Notă: în ecranul de blocare, faceți clic pe butonul de volum pentru a regla volumul și apăsați lung butonul de volum pentru a comuta

## **D. Operarea Meniului Principal 1. Pornire/Oprire dispozitiv**

Atunci când X3 este oprit, apăsați și mențineți apăsat butonul de pornire/oprire timp de 2 secunde pentru a îl porni (veți vedea dialogul de selectare a limbii prima dată când este pornit). Când X3 este pornit, apăsați și mențineți apăsat butonul pentru a îl opri. După pornire, X3 afișează meniul principal. Utilizați rotița de derulare sau butoanele Anterior și Următor pentru a alege între cele cinci opțiuni diferite ale meniului principal - Redare acum, Categorie, Răsfoire fișiere, Setări redare și Setări sistem. Apăsați tasta de comandă rapidă în timp ce vă aflați în meniul principal pentru a trece rapid la Setări redare.

# **2.Setarile "Now Playing"**

În meniul principal, selectati Now Playing și apăsați butonul OK pentru a intra în ecranul Now Playing. Dacă nu se redă niciun cântec, vi se va prezenta o listă de melodii de ales după selectarea unei melodii veți intra în ecranul Now Playing. Notă: Dacă nu setați X3 să actualizeze automat biblioteca media, trebuie să faceți acest lucru manual în meniul System Settings.

# **3.Categorii (Category)**

În meniul principal, selectați pictograma "Category" și apăsați butonul OK pentru a accesa acest meniu. De aici, puteți utiliza rotița de derulare sau butoanele Inainte/Inapoi pentru a selecta din sortare după: Toate melodiile, Albumul, Artistul, Genul, Favorite, Listele de redare și Adăugate recent. Apăsați butonul OK pentru a intra în oricare dintre aceste submeniuri, unde veți fi prezentat o listă de melodii sortate în funcție de categoria aleasă. În timp ce vă aflați în orice submeniu, apăsând tasta Comenzi rapide vă permite să comutați rapid la celelalte tipuri de sortare.

Favoritele pot fi adăugate / eliminate manual prin următoarele metode:

(1) Adăugați / eliminați individual melodiile preferate prin meniul contextual de comenzi rapide din ecranul Now Playing.

(2) Batch add / remove songs: Pentru a adăuga / elimina mai multe melodii favorite la un moment dat, trebuie mai întâi să aveți cel puțin un cântec preferat. După aceasta, veți putea intra în submeniul Preferințe. În timp ce vă aflați aici, apăsați tasta Scurtaturi și selectați pictograma "Add to Favorites". Veți primi o listă de melodii. Utilizați rotița de defilare pentru a evidenția între diferite cântece. Odată ce ați evidențiat o melodie, apăsați pe butonul Următorul pentru a o adăuga ca preferată sau apăsați pe butonul Anterior pentru al elimina ca favorit. După ce ați terminat de selectat ce melodii doriți să adăugați / eliminați ca preferate, apăsați butonul OK pentru a confirma modificările.

X3 suportă atât liste de redare create extern (formate M3U și M3U8), cât și playlisturi create în mod natural. Pentru a afla cum să creați liste de redare extern pentru X3, consultați site-ul de asistență FiiO la <http://fiio.net/en/supports/46> . Pentru a crea direct liste de redare pe X3, apăsați pe butonul de comenzi rapide în timpul ecranului Now Playing. Selectați pictograma + din meniul contextual, care vă va permite apoi să creați liste de redare noi sau să adăugați piese la o listă de redare existentă. Pentru a șterge o listă de redare, în submeniul de redare, apăsați pe butonul Scurtaturi (Comenzi rapide) apoi pe

butonul OK. Pentru a șterge melodii individuale din listele de redare, în timp ce evidențiați o melodie dintr-o listă de redare, apăsați butonul Comenzi rapide pentru a afișa dialogul de confirmare, apoi apăsați butonul Anterior pentru a selecta "Yes", apoi apăsați butonul OK.

# **4.Cauta fisiere (Browse Files)**

Din meniul principal, utilizați rotița de defilare pentru a evidenția "Browse Files" și apăsați OK pentru a intra în meniu. Dacă nu este introdus un card microSD, va apărea mesajul "SD Card Not Found ...". Dacă este introdus un card microSD, puteți naviga prin folderele și fișierele de pe cardul microSD. Utilizați butoanele rotiței de derulare, OK și Înapoi pentru a naviga și selecta fișierele muzicale care urmează să fie redate.

# **5. Setarile de redare a fisierelor audio (Play Settings)**

Când vă aflați în meniul "Play Settings", utilizați rotița de defilare pentru a alege între diferitele elemente din meniu. Utilizați butoanele OK și Anterior / Urmator pentru a alege din diferitele opțiuni pentru fiecare setare.

## **a)Modul de redare**

Alegeți dintre următoarele moduri de redare: Amesteca, Secvential, reluare toate melodiile, reluare o singura melodie și redare normala.

#### **b) Modul de Reluare**

Alegeți dintre cele 3 opțiuni diferite: Dezactivat, Cântec sau Poziție. În modul Song, când este pornit, X3 va relua redarea la începutul piesei care a fost ultima dată redată înainte de a fi oprită. În modul Poziție, când este pornit, X3 va relua redarea din poziția exactă a ultimei melodii pe care o redați înainte de a fi oprită.

#### **c) Decalaj de redare**

Alegeți una din opțiunile None, Fade in / Fade out și Gapless (funcția de redare Gapless va fi implementată prin viitoare actualizare). Cu opțiunea Fade in / Fade out, există un efect de estompare atunci când comutați piesele. Asta inseamna ca, atunci cand incepe sa redea o piesa noua, volumul va incepe foarte slab si va creste treptat, in timp ce la sfarsitul unei melodii volumul va scade treptat pana la liniste completa.

## **d) Volumul maxim**

După ce apăsați OK pentru a intra în acest submeniu, utilizați rotița de defilare pentru a seta limita maximă a volumului de la 30 la 100. Nu puteți seta volumul maxim la 0 pentru a preveni lipsa sunetului după ce ați pornit X3.

## **e) Volum implicit și f) Setare volum fix**

Pentru setarea volumului implicit, alegeți opțiunile "Memory" și "Custom".

Daca este selectat "memory", atunci când este pornit, X3 va fi setat la volumul la care se afla înainte de a fi oprit. Cu ajutorul opțiunii "Custom", puteți alege un anumit nivel de volum pe care să îl setați când X3 se activează în opțiunea "Fixed volume setting" (apăsați Ok pentru a intra în submeniu pentru a specifica volumul dorit cu rotița de derulare). Setarea volumului fixat nu este disponibilă când volumul implicit este setat la "Memory".

#### **g) Egalizator**

Puteți alege dintr-o varietate de setări presetate ale egalizatorului (Rock, Classical, Jazz, Pop, Dance, Vocal, Metal și ACG) sau puteți defini propriul Dvs egalizator (personalizat). Fiecare dintre aceste setări poate fi modificată. Pentru a modifica orice setare, evidențiați

EQ-ul dorit și apăsați OK. Apoi utilizați rotița de defilare pentru a selecta frecvența pe care doriți să o modificați și apăsați OK. După aceasta, utilizați din nou rotița de defilare pentru a schimba frecvența la dorința Dvs. apăsați butonul OK când ați terminat. După repetarea tuturor celorlalte frecvențe pe care doriți să le modificați, apăsați Înapoi pentru a salva modificările la presetarea EQ. Apăsând tasta de comandă rapidă în orice moment din acest meniu se va afișa o solicitare de resetare a egalizatorului (EQ) evidențiat în prezent la setările implicite.

#### **h) Mod iesire de linie (Line Out)**

Alegeți dintre nivel fix sau volum reglabil. Dacă este selectat Nivelul Fixat, ieșirea va fi fixată la volumul maxim. Dacă este selectată volumul reglabil, puteți utiliza butoanele de volum pentru a ajusta volumul de ieșire (opțiunea de nivel fix nu va fi disponibilă în acest caz). (Notă: Aveți grijă atunci când modul Line Out este setat la un nivel fix și modul de ieșire este setat la Linie de ieșire. Nu veți putea regla volumul dat la maxim și vă puteți deteriora auzul dacă conectați căștile când este setat acest mod.)

#### **i) Balansarea canalelor (Balance)**

Apăsați butonul OK pentru a regla balansarea canalului. Utilizați rotița de derulare pentru a face mai tare sunetul fie in canalul din stânga, fie din dreapta. Există 10 trepte de ajustare pentru fiecare direcție, pasul 10 fiind cu aproximativ 5 dB mai tare în această direcție.

#### **j) Redare prin foldere (Play Throught Folders)**

Dacă această opțiune este pornita, X3 va începe să redea melodii în fisierul curent. După terminarea redării ultimei melodii din fisierul curent, va începe redarea primei melodii în următorul folder. Dacă există sub-foldere în dosar, acestea vor fi redate și înainte de redarea următorului dosar. Dacă acest lucru este dezactivat, vor fi redate numai piesele din fisierul curent, iar X3 nu va reda melodii din alte foldere.

#### **k) Buton multifuncțional**

Setarea include 4 opțiuni: Control redare, egalizator, salt la lista și temă. Utilizati rotita tactilă sau butonul piesa anterioară / următoare pentru a vedea diferitele opțiuni și instrucțiuni de operare corespunzătoare, apoi apăsați butonul "OK" din mijloc pentru a confirma.

#### **6. Setari de sistem (System settings)**

În meniul Setări de sistem, utilizați rotița de derulare pentru a alege între diferitele elemente de setări din meniu. Utilizați butoanele OK și Anterior / Urmator pentru a alege din diferitele opțiuni pentru fiecare setare.

#### **a)Actualizați biblioteca media**

Apăsați OK, apoi alegeți dintre modurile Automat și Manual. În modul Manual, trebuie să vă actualizați singur biblioteca media după ce ați transferat melodii noi pe X3 apăsând pe această opțiune și selectând "Manual" din submeniu. În modul automat, X3 va actualiza automat baza de date a bibliotecii media după ce a fost deconectat de la un computer sau după ce a introdus un nou card micro SD. Când actualizați biblioteca media, vă rugăm să nu apăsați niciun buton, altfel actualizarea bibliotecii media va eșua. Apăsând butonul Inapoi în timpul actualizării bibliotecii media, cu toate acestea, veți anula actualizarea. O solicitare va apărea după actualizarea cu succes a bibliotecii media.

#### **b) Bluetooth și c) Setări Bluetooth**

Dacă această opțiune este setată pe OFF, Bluetooth va fi dezactivat și submeniul Bluetooth Settings nu va fi disponibil. Dacă această opțiune este setată pe ON, Bluetooth va fi activat și va

fi disponibil submeniul Bluetooth Setting. Apăsați butonul OK după selectarea opțiunii Bluetooth Settings pentru a intra în acel sub-meniu, unde veți găsi următoarele setări: Căutare dispozitive Bluetooth: Când este selectată această opțiune, va apărea un mesaj care indică faptul că X3 va căuta dispozitive Bluetooth. Vă rugăm să puneți dispozitivul Bluetooth în modul de asociere în acest moment. Apoi X3 va căuta dispozitive Bluetooth din apropiere și va afișa o listă a dispozitivelor pe care le-a găsit. Selectați dispozitivul la care doriți să vă conectați prin evidențierea și apăsarea butonului OK. Dacă X3 se conectează cu succes, veți reveni la meniul de setări Bluetooth, iar dispozitivul va apărea afisat. Dacă conexiunea nu reușește, se va afișa promptul "Connection failed. Please try to reconnect - Conectare eșuată. Încercați să vă reconectați". Dacă nu se găsesc dispozitive Bluetooth apropiate, se va afișa mesajul indicand acest fapt.

Dispozitiv conectat în prezent: Afișează dispozitivul Bluetooth conectat în prezent. Gestionați dispozitive adăugate: vă puteți conecta / deconecta, puteți comuta între și puteți șterge dispozitive Bluetooth adăugate.

Conectarea automată la pornire: Puteți alege ca dispozitivul X3 să se cupleze automat sau să nu se cupleze automat la dispozitivul Bluetooth atunci când playerul este pornit.

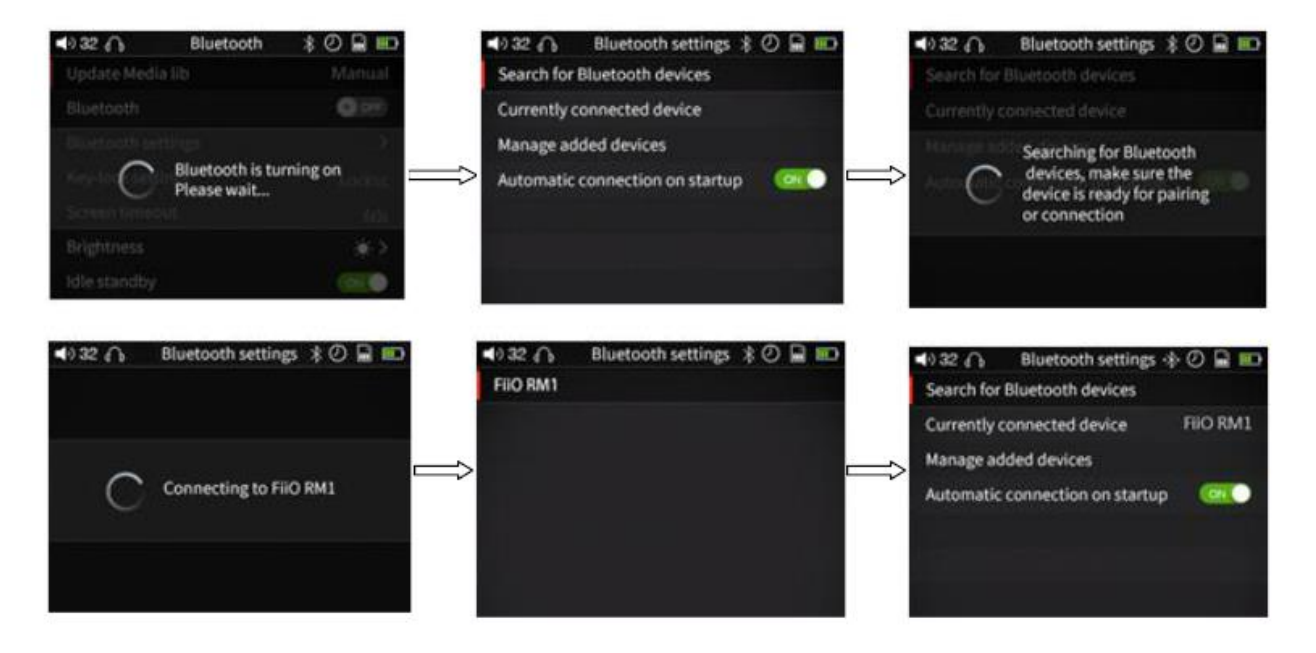

#### **d) Setarea blocării tastelor (Key-lock setting)**

Există trei setări pe interfața de blocare a tastelor: butonul multifuncțional, butonul OK și butonul Anterior / Următor. Puteți utiliza rotița de defilare și butonul de confirmare pentru a activa / dezactiva butonul în preferințe. Când butonul este setat pe ON, în ecranul de blocare, acest buton ar putea funcționa; când este setat la OFF, acest buton nu va funcționa sub ecranul de blocare.

Notă: în ecranul de blocare, faceți clic pe butonul de volum pentru a regla volumul și apăsați lung butonul de volum pentru a comuta.

#### **e) Temporizator ecran (Screen Timeout)**

Ecranul X3 va fi oprit și butoanele sale dezactivate (în funcție de opțiunea de blocare a tastelor) în cazul în care butoanele nu au fost atinse după perioada de timp specificată aici.

Puteți alege între 30, 40, 50, 60, 90 și 120 de secunde, precum și ON (ecranul și butoanele nu sunt niciodată oprite). Apăsați butonul OK pentru a accesa acest submeniu și utilizați rotița de defilare pentru a regla această setare.

#### **f) Luminozitate (Brightness)**

Apăsați OK pentru a intra în acest submeniu. Utilizați rotița de defilare și butonul OK pentru a alege între 10 niveluri diferite de luminozitate.

#### **g) Modul de așteptare și h) Temporizator în așteptare (Idle Standby si Idle Standby Timer)**

Dacă opțiunea ON (Activat) este selectată pentru setarea de așteptare în regimul de așteptare (Idle Standby), atunci playerul se va opri automat dacă nu a redat muzică și nu a fost atins după o anumită perioadă de timp. Pentru a schimba acest set de timp, evidențiați opțiunea Idle Standby Timer și apăsați OK pentru a ajunge la un submeniu unde puteți alege între 1 și 8 minute.

Dacă este selectată opțiunea OFF (Dezactivare), această caracteristică de economisire a energiei este dezactivată și setarea temporizatorului în așteptare nu poate fi modificată.

#### **i) Somn și j) Temporizatorul de somn (Sleep si Sleep Timer)**

Dacă această opțiune este activată, playerul va intra automat în somn profund după o perioadă de timp stabilită de redare a muzicii fără operarea utilizatorului. Reglați timpul stabilit prin selectarea opțiunii Sleep Timer și apăsați OK pentru a ajunge la un submeniu unde puteți alege între 10 și 120 de minute. După ce ați activat această opțiune și ați setat un temporizator de oprire, în bara de stare de sus va apărea o pictogramă "ceas mic". Notă: Cronometrul de oprire funcționează o singură dată. După ce a fost declanșat, temporizatorul de oprire va fi oprit la pornirea din nou a lui X3.

#### **k) Selectare ieșire**

Această opțiune schimbă modul de ieșire al jack-ului pentru căști de 3,5 mm din partea de jos a dispozitivului. Alegeți opțiunile Line Out (simbol săgeată), ieșirea de căști (simbol căști) și modurile Coaxial Out (simbolul jack RCA). Modul de ieșire de linie este utilizat pentru a conecta amplificatoarele externe la X3, modul Căști este potrivit pentru conducerea căștilor, în timp ce modul Coaxial out este utilizat pentru a conecta intrarea coaxială a echipamentului cu ajutorul cablului coaxial corespunzător. Muzica nu trebuie redata în acest moment pentru a schimba această setare.

#### **l) Iesirea SPDIF**

Există două moduri de utilizare a iesirii SPDIF: D2P (DSD direct la PCM) și DOP (DSD prin PCM). În modul D2P, veți reda semnalul PCM și veți scoate semnalul PCM original. La redarea semnalului DSD, sistemul va converti semnalul DSD la semnalul PCM și la ieșire. În modul DoP, semnalul PCM poate fi afișat direct, la fel și semnalul DSD. Cu toate acestea, pentru a avea ieșirea de semnal, dispozitivul coaxial care leagă playerul trebuie să suporte DSD. Acesta poate suporta doar până la semnalul DSD64 pe iesirea SPDIF, formatul de specificații mai mare ca DSD 128 nu este acceptat.

Notă: această opțiune are efect numai asupra ieșirii coaxiale.

#### **m) Modul USB (USB mode)**

X3 poate fi setat in modul Storage sau DAC atunci când este conectat la computer prin USB. În modul Storage, X3 acționează ca un dispozitiv standard de stocare USB; orice card micro SD introdus în X3 va apărea pe computer ca o unitate externa și puteți apoi copia prin "Drag and Drop" de ex. fișiere muzicale pe el pentru a adăuga muzică și pentru a gestiona în alt mod biblioteca muzicală pe X3. În modul DAC, X3 va funcționa ca o placă de sunet USB

externă și puteți să redați muzică direct de pe computer prin X3 și să vă bucurați de calitatea superioară a sunetului X3 de pe computer.

Notă: instalarea driverului este necesară pentru modul DAC pe calculatoarele Windows. Comutatorul Storage / DAC trebuie schimbat în timp ce X3 nu este conectat la computer.

## **n) Temă (Theme)**

Apăsați butonul OK pentru a ajunge la submeniul Theme unde puteți alege între 6 teme diferite folosind rotița de derulare.

## **o) Activare control pe fir al căștilor (In-line Headphone Control)**

Fie activați sau dezactivați comenzile pe fir de pe X3. Când este setat la ON, puteți să redați, să întrerupeți și să modificați melodiile folosind castile ce folosesc standardul CTIA. Când este dezactivată, comenzile pe fir sunt dezactivate.

## **p) Afișare nume fișier (File Name Display)**

Apăsați OK când selectati această opțiune pentru a alege dintre afișarea numelui fișierului sau numele melodiei din partea de jos a ecranului Now Playing.

## **q) Afișează coperta albumului (Cover Display)**

Această opțiune poate fi comută între modurile OFF, Normal și Full Screen. În modul OFF, coperta melodiei nu este afișata în ecranul Now Playing. În modul Ecran complet, barele de stare și redare sunt ascunse și numai coperta albumului este afișata în ecranul Now Playing.

## **r) Afișare versuri (Lyrics Display)**

Acest lucru poate fi setat pe OFF sau ON. Atunci când este setat pe ON, versurile vor fi afișate în ecranul Now Playing dacă fișierul cu versuri este găsit.

## **s) Tonul de atingere a rotitei de derulare (Scroll Wheel Prompt Tone)**

Aceasta poate fi setată fie pe OFF, fie pe ON. Dacă este setat la ON, rotița de derulare va produce sunete atunci când este rotită. Dacă este setat la OFF, rotița de defilare este silențioasă când este rotită.

## **t) Sensibilitatea rotitei de derulare (Rotary Sensitivity)**

Există trei setări: Low, Medium și High. Setarea prestabilită este Mediu dar puteți regla sensibilitatea dupa preferințele dvs.

## **u) Resetarea bibliotecii media (Reset Media Library**)

Apăsați OK pentru a reseta baza de date a bibliotecii media, care stochează informații despre clasificarea cântecelor utilizate pentru submeniurile de categorii. Resetarea bazei de date a bibliotecii media nu va șterge nimic de pe cardul microSD.

## **v) Despre X3 (About X3)**

Apăsați OK pentru a vizualiza modelul, numărul de serie, codul NB, capacitatea totală și disponibilă a cardului micro SD introdus curent și numărul total de melodii. De asemenea, puteți utiliza rotița de derulare sau butoanele Anterior / Următor pentru a vedea un ghid de pornire rapidă, precum și informații privind drepturile de autor

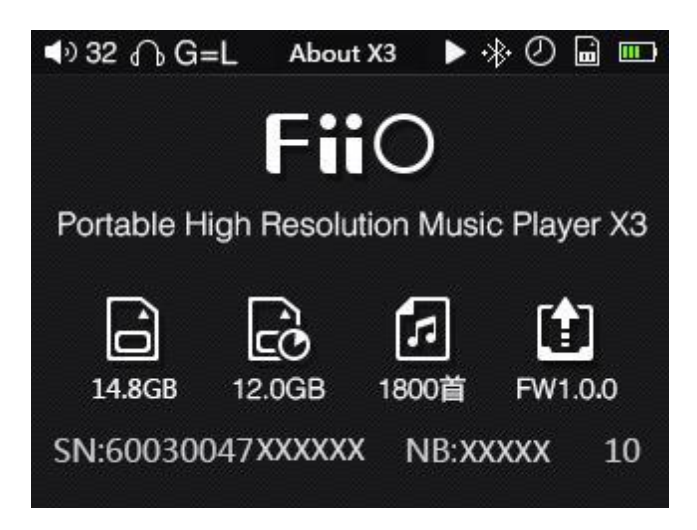

## **w) Limba (Language)**

Acest player acceptă mai multe limbi - chineză simplificată, chineză tradițională, engleză, japoneză, coreeană, franceză, germană, spaniolă, tailandeză și rusă. Apăsați OK pentru a accesa acest submeniu, utilizați rotița de defilare pentru a selecta limba dorită și apăsați OK pentru a confirma.

#### **x) Marime font (Font size)**

Alegeți între afișarea fontului mare (BIG) sau mic din meniu.

#### **y) Formatare stocare (Storage formatting)**

Dacă această opțiune este aleasă atunci când este introdusă o cartelă microSD, va apărea o solicitare de confirmare a ștergerii conținutului cardului microSD. După formatare, toate fișierele de pe cardul micro SD vor fi șterse, iar cardul micro SD va fi formatat în format FAT32. Faceti copii de rezervă înainte de a alege această opțiune.

#### **z) Restaurare din fabrica (Factory Restore)**

Dacă unitatea nu funcționează corect sau trebuie doar să restabiliți setările implicite din fabrică, apăsând OK veți restabili toate setările la valorile implicite.

# **E. Actualizari de firmware (Firmware Update)**

Firmware Update poate actualiza playerul cu funcții noi și poate optimiza experiența de redare; actualizarea la cea mai recentă versiune de firmware nu afectează funcționarea curentă a unității. Unitatea acceptă actualizări de firmware prin intermediul fișierelor de actualizare încărcate pe carduri micro SD. Operarea necorespunzătoare în timpul actualizărilor firmware-ului poate duce la defectarea unității! Vă rugăm să citiți cu atenție următoarele instrucțiuni pentru actualizările firmware-ului înainte de a continua. Pentru a verifica versiunea curentă a firmware-ului:

Din meniul principal, navigați la System Settings-> About X3 pentru a vedea versiunea curentă firmware încărcată pe X3.

Pregătiri / măsuri de precauție înainte de actualizarea firmware-ului:

• Pentru actualizarea firmware-ului este necesar un card micro SD formatat în FAT32. Acest lucru se poate obține prin formatarea unui card utilizând funcția de formatare încorporată in X3 (System settings ->Storage formatting).

ATENȚIE: toate datele și muzica de pe un card vor fi șterse prin formatare.

• Actualizarea firmware-ului nu va afecta datele de pe cardul microSD (altele decât formatul necesar, vezi mai sus). Cu toate acestea, vă rugăm să copiați toate datele importante de pe cardul dvs. pentru a vă proteja împotriva accidentelor.

• Asigurați-vă că dispozitivul X3 este încărcat în mod corespunzător (de preferință complet încărcat) pentru procesul de actualizare, pentru a preveni întreruperea alimentării în timpul actualizării;

• Nu apasati butoanele de pe player în timpul procesului de actualizare.

• Dacă procesul de actualizare esueaza, țineți apăsat butonul de alimentare timp de 10 secunde pentru o oprire forțată și reporniți din nou playerul în modul Firmware Update pentru a relua actualizarea.

Rezumatul procedurii de actualizare a firmware-ului utilizând cardul microSD: 1. Copiați fișierul X3\_Mark\_III.fw furnizat de FiiO în directorul rădăcină al unui card micro

SD formatat în FAT32;

2. Opriti X3 și introduceți cardul microSD in slotul de card al X3 (dacă nu este deja introdus);

3. Țineți apăsat butonul de pornire în timp ce țineți apăsată tasta Comenzi rapide (tasta stânga sus a grupului de taste X) pentru a porni X3 în modul de actualizare a firmware-ului. Următoarele dialoguri de actualizare a firmware-ului vor apărea și după ce actualizarea este completă, playerul se va reporni automat.

Actualizarea firmware-ului în curs entre a curs Actualizare cu succes

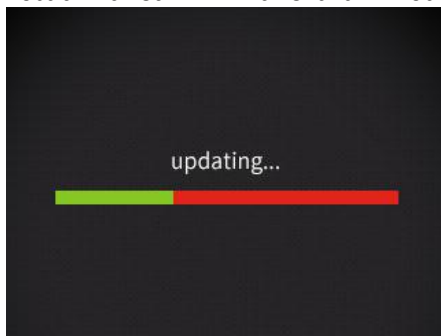

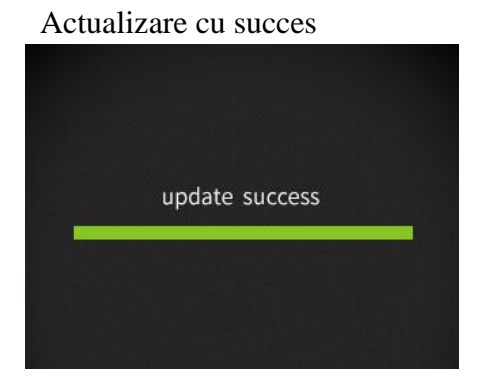

După finalizarea procesului de actualizare, ștergeți fișierul X3\_Mark\_Ⅲ.fw de pe cardul microSD și actualizați biblioteca media (Setări sistem-> Update Media Lib). În cazul unei erori de actualizare a firmware-ului:

• Dacă se afișează "update file not found", verificați dacă cardul micro SD este formatat în FAT32 și că fișierul X3\_Mark\_Ⅲ.fw din pachetul de actualizare a firmware-ului a fost extras și plasat în directorul rădăcină al cardului (de ex. prin copierea fișierului direct in radacina cardului MicroSD)

• În caz contrar, dacă procesul de actualizare nu reușește și se afișează mesajul de eroare, vă rugăm să țineți apăsat butonul pornire/oprire timp de 10 secunde pentru o oprire forțată, porniți din nou playerul în modul de actualizare si reluați actualizarea.

• Dacă procesul de actualizare nu reușește în mod repetat, încercați să introduceți fișierul X3\_Mark\_Ⅲ.fw pe un card micro SD de 32 GB sau de o capacitate mai mica, formatat utilizând funcția de formatare încorporată X3 (System settings-> Format).

ATENȚIE: toate datele și muzica de pe un card vor fi șterse prin formatare.

**• Nu este nevoie să actualizați dispozitivul cu fiecare versiune de firmware, vă rugăm să actualizati dispozitivul doar la ultima versiune de firmware.**

## **F. Sfaturi privind utilizarea**

Această secțiune conține câteva sfaturi utile pentru ca să beneficiați cât mai mult de playerul Dvs.

#### **Cum se actualizează rapid biblioteca media?**

R: Este recomandat să setați System Settings-> Update Media Lib la Auto, astfel încât X3 săsi actualizeze biblioteca media automat de fiecare dată după ce il conectati la PC sau introduceți / scoateți un card micro SD.

#### **Cum redați rapid melodiile preferate?**

R: În submeniurile de categorie sau când navigați prin fișiere, țineți apăsată tasta Scurtaturi (Comenzi rapide) pentru a căuta după prima literă a piesei / fișierului pentru a sari rapid la piesa pe care doriți să o ascultatu. Accesați meniul Preferințe pentru a adăuga cateva melodii preferate (sau melodii preferate individuale, așa cum sunt redate în ecranul de redare Now Playing) și apoi accesați meniul favorit pentru a vă bucura de toate melodiile preferate. X3 suportă adăugarea și eliminarea melodiilor definite în fișierele .cue la favorite precum și pentru a vă bucura de inregistrari fără pierderi (lossless) de CD / DVD / etc.

#### **Cum treci la melodia pe care vrei să o asculți și să ajustezi rapid volumul?**

R: Rotiți rotița de defilare în ecranul Now Playing pentru a afișa o listă de melodii înainte și după piesa curentă de redare. Rotiți rotița de defilare pentru a alege între melodii, apăsați OK pentru a selecta și a reda piesa nouă.

Țineți apăsat butonul Play și pictograma de reglare a volumului va aparea, apoi utilizați roata pentru a regla volumul.

#### **Dacă sunteti ocupati în timp ce ascultați muzica, cum lasati X3 in modul de economisire energie, ca ulterior să puteți relua redarea ultimei melodii?**

R: Dacă ascultați muzică pe măsură ce adormiți noaptea, puteți seta un temporizator de oprire astfel încât X3 va intra automat în somn profund după o anumită perioadă de timp daca nu este operat. (Notă: Timerul de oprire este resetat și oprit după ce a fost declanșat o singură dată.)

Dacă apare brusc ceva și nu puteți asculta muzică, în mod prestabilit, opțiunea Idle Standby este pornita astfel încât după o perioadă de timp stabilită, redarea muzicii se oprește, ceea ce economisește energia bateriei.

## **G. Intrebari Frecvente**

## **1. Despre încărcare**

#### **Î: Ce surse de alimentare pot fi utilizate pentru încărcarea dispozitivului X3?**

R: X3 poate fi încărcat de orice încărcător USB cu tensiune de ieșire de 5V, cum ar fi computerul, baterie externa pe USB și adaptor de alimentare. Se recomandă utilizarea încărcătorului 5V / 2A.

#### **Î: Care este curentul (amperajul) de incarcare al X3 în timpul încărcării?**

R: Mai puțin de 500mA printr-un port USB al computerului sau aproximativ 1,3A prin intermediul unui incarcator USB dedicat, recomandat (DC 5V 2A).

#### **Î: Cât timp durează încărcarea X3?**

R: O încărcare completă printr-un încărcător USB dedicat, așa cum este recomandat (DC 5V, 2A), durează aproximativ 3 ore.

#### **Î: Este posibil ca X3 să fie alimentat de o baterie externa de incarcare?**

R: Da, atâta timp cât curentul este mai mare de 1A.

## **Î: Poate X3 să redea melodii în timpul încărcării?**

R: Da; fara nici o problema, X3 poate fi utilizat în timpul încărcării, caz în care este normal ca X3 să se încălzească. Motivul pentru care vă recomandăm să opriti X3 pentru încărcare este incarcarea mai rapida a bateriei.

#### **Î: Ce trebuie să faceți în cazul în care X3 devine cald la atingere când redați melodii în timpul încărcării?**

R: Este normal ca X3 să se încălzească puțin în aceste condiții și acest lucru nu pune în pericol X3 sau ascultătorul în vreun fel. Dacă vă faceți griji în legătură cu acest aspect, este indicat să scoateți orice carcasă/husa pentru a expune X3 în aer liber pentru o răcire mai adecvata. Dacă sunteți încă îngrijorat, reduceți volumul pe X3 sau opriți complet playerul pentru încărcare.

## **Î: Poate fi X3 conectat la încărcătoare prin alte cabluri micro USB?**

R: Da, dar cablul micro USB livrat împreună cu X3 este special construit pentru a livra o putere suficienta si pentru minimiza pierderea de energie în timpul încărcării. Utilizarea altor cabluri micro USB poate duce la o încărcare mai lentă; cablurile USB de slabă calitate pot cauza pierderi mari de energie incat vor încărca complet X3 intr-o perioada mult mai indelungata.

#### **Î: De ce încărcarea X3 este atât de lenta prin portul USB frontal de pe un calculator desktop?**

R: Porturile USB frontale de pe un computer desktop sunt conectate la placa de bază prin cabluri prelungitoare subțiri, care cauzează o scădere prea mare a tensiunii atunci când sunt conectate la echipamente de incarcare cu curent ridicat precum X3.

#### **Î: De ce capacitatea bateriei nu este indicata exact?**

Deoarece X3 va judeca capacitatea bateriei dupa tensiunea bateriei, nu este foarte precisă. De asemenea, tensiunea bateriei poate diferi în timpul redării muzicii. Prin urmare, indicația privind capacitatea bateriei este doar pentru referință.

#### **Î: Cum evaluați starea de încărcare X3?**

R: În partea de jos a panoului frontal există un LED indicator de încărcare, care se aprinde în roșu în timp ce dispozitivul se încărca și verde când este complet încărcat. Nivelul de baterie de pe ecran (în colțul din dreapta sus, în timp ce playerul este pornit, sau pe întregul ecran dacă playerul este oprit) va indica încărcarea bateriei.

#### **Î: Cum afli dacă X3 este complet încărcat sau nu?**

R: Când X3 se încarcă complet, LED - ul indicatorului de stare de pe butonul de alimentare se aprinde verde și indicatorul bateriei pe ecran (în colțul din dreapta sus, în timp ce playerul este pornit sau se va afisa pe întregul ecranul dacă playerul este oprit) se oprește din mișcare și se menține constant la maxim.

## **2.Transfer fisiere**

#### **Î: Ce sisteme de operare suportă X3 (pentru transferul melodiilor)?**

R: Suportă sistemele de operare pe 32bit și 64bit precum Windows XP, Windows 7 și versiunile ulterioare Windows, precum și Mac OS 9, X și majoritatea versiunilor de Linux și Unix.

#### **Î: Ce porturi USB sunt compatibile cu X3?**

R: X3 este compatibil cu USB 2.0 (și toate standardele ulterioare compatibile cu versiunea 2.0, inclusiv 3.0 și 3.1).

#### **Î: Cât de repede se transfera melodiile pe X3?**

R: Acest lucru depinde de dimensiunea fișierelor / melodiilor transferate și de clasa cardului micro SD;

Viteza medie de citire / scriere este de aproximativ 5MB/s.

#### **Î: De ce transferă atât de lent printr-un port USB frontal de pe un computer desktop?**

R: Porturile USB frontale de pe un computer desktop sunt conectate la placa de bază prin cabluri subțiri care pot degrada calitatea semnalului și, prin urmare, pot reduce viteza transferurilor; este recomandat să se conecteze la un port USB din spate de pe un computer desktop pentru a transfera date.

## **Î: X3 suporta ștergerea sau copierea fișierelor prin "Drag and Drop" din Managerul de fișiere al computerului?**

R: Da.

#### **Î: Este necesara instalarea unui driver pentru conectarea X3 la computer?**

R: Nu este necesar un driver pentru conectarea X3 la un computer pentru transferul de fișiere.

## **Î: X3 suportă Linux?**

R: Teoretic este acceptat (ca un dispozitiv generic de stocare în masă), dar nu putem garanta suportul prin testarea efectivă a tuturor sistemelor de operare.

# **3.Actualizari de firmware**

#### **Î: Cum știu ce versiune de firmware este instalata pe X3 și care este cea mai nouă versiune?**

R: Versiunea curentă a firmware-ului poate fi vizualizată prin intermediul System Settings- > About X3. Toate versiunile de firmware pentru X3 pot fi descărcate via <http://www.fiio.net/en/supports/46>

Mai multe modalități de a fi informat in legatura cu cele mai recente versiuni ale firmwareului X3:

1. Facebook: [www.facebook.com/FiiOAUDIO](http://www.facebook.com/FiiOAUDIO)

2. Site-ul oficial: [www.fiio.net](http://www.fiio.net/)

3. Forum:<http://www.head-fi.org/forum/list/180/>

<http://fiio.me/forum.php>

4. Trimiteți-ne un e-mail la [support@fiio.net](mailto:support@fiio.net)

#### **Î: Cum să actualizați firmware-ul X3?**

R: Consultați secțiunea E. Firmware Update în acest manual de utilizare.

# **Î: Este posibil să stricati softul X3 în timp ce actualizați firmware-ul?** R: Nu ar trebui să

fie posibilă deterioarea softului X3 în cursul normal al actualizării firmware-ului.

## **4.Stocare**

## **Î: Ce carduri suportă X3?**

R: X3 acceptă carduri TF (cunoscute și sub numele de carduri micro SD), inclusiv SDHC și SDXC.

#### **Î: Este X3 mofturos legat de calitatea cardurilor?**

R: X3 a fost testat pentru a suporta foarte bine brandurile importante precum Sandisk si Kingston. Este dincolo de capacitatea noastră de a testa orice altă marcă, insa orice card autentic de la un producător de renume ar trebui să funcționeze normal cu X3. Pentru a preveni viteza lentă a cardului, care determină suspendarea X3 în timpul redării sau incapacitatea redarii pieselor cu rata de esantionare ridicata (cum ar fi fișiere APE de 192k / 24bit sau DSD fișiere), utilizați cartele micro SD din clasa 6 sau din clasele superioare.

## **Î: Care este capacitatea maxima a cardurilor suportate de X3?**

R: X3 este în prezent testat pentru a suporta carduri micro SD de până la 128GB. Se recomandă formatarea cardului în format FAT32.

## **Î: Cum se formatează cardul microSD în format FAT32?**

 $R^T$ 

1. Introduceți pur și simplu cardul în slotul pentru cardul micro SD din X3, mergeți la System Settings-> Storage formatting, apăsați OK pentru a selecta și OK din nou pentru a confirma formatarea cardului în format FAT32. sau

2. Introduceți cardul micro SD la un cititor de carduri pentru a vă conecta la computer, faceți clic dreapta pe cardul micro SD afișat și alegeți "Format ..." și urmați instrucțiunile pentru formarea cardului in formatul FAT32. Dar nu vă alegeți 64K sub dimensiunea unității de alocare atunci când formatați cardul micro SD. De asemenea, cardurile Micro SD de capacitatea de 64G sau 128G nu pot fi formatate în FAT32 de către Windows, încercați să utilizați un instrument terț (cum ar fi Guiformat sau smdk\_fat32) pentru formatare. Avertisment: toate datele și melodiile existente de pe card vor fi șterse, faceți copii de siguranță pe calculatorul dvs. daca este necesar.

## **Î: De ce informatia de pe cardul micro SD nu este afisata pe X3?**

R:

1. Redare după categorie nu va afișa nicio melodie de pe card până când o actualizare a bibliotecii media se va efectua cu succes. Accesați System Settings-> Update Media Lib, apăsați OK și selectați "Manual" pentru a efectua o actualizare manuala a bibliotecii media. Sau utilizați Browse Files pentru a confirma că fișierele de pe cardul dvs. sunt recunoscute de X3.

2. Dacă niciunul dintre lucrurile de mai sus nu vă arată melodiile pe cardul dvs.:

i. Accesați System Settings->About X3 și verificați dacă aveți capacitatea disponibilă a cardului micro SD pe care îl utilizați inserat este afișat corect (comparându-l cu informațiile afișate pe computer); dacă nu, încercați formatarea cardului utilizând X3 (aceasta șterge toate fișierele de pe card; vă rugăm să efectuați copii de siguranță ale datelor și muzicii) și copierea fisierelor pe card;

ii. Dacă acest lucru nu vă ajută, puteți încerca formatarea cardului în format NTFS utilizând Windows;

iii. Dacă nici unul dintre cele de mai sus nu ajută, este recomandat să încercați un alt card impreuna cu X3.

## **Î: Unele melodii de pe cardul micro SD nu se afișează pe X3?**

R:

1. Ați efectuat o actualizare a unei biblioteci media după ce ați încărcat ultimele melodii pe card? Mergi la System Settings->Update Media Lib, apăsați OK și selectați "Manual" pentru a efectua manual o actualizare a bibliotecii audio.

2. Dacă melodiile încă lipsesc în "Play by category " (în timp ce toate apar în Browse files), încercați să resetați biblioteca media ((System settings->Reset media library) apoi actualizați X3 la cel mai recent firmware.

3. După actualizarea la ultimul firmware, încercați din nou să actualizați biblioteca media.

# **Î: De ce nu sunt redate fisierele mele .wav?**

R: Verificați folosind Foobar2000 sau alt software capabil de pe computer pentru a vedea dacă fișierul este de fapt codificat DTS sau Dolby audio multicanal, sau, probabil este un

fișier cu o rata de esantionare peste 32 de biți (fișierele de sub 8 biți sau mai sus de 32 biți nu sunt întotdeauna acceptate).

#### **Î: De ce nu sunt redate fisierele mele .ape?**

R: APE poate avea 5 nivele de compresie, precum Fast, Normal, High, Extra High și Insane. Cele Extra High și Insane nu sunt suportate si nu vor fi redate, în timp ce APE-urile normale și cele High sunt supotate pana la 96k / 24bit sau mai puțin.

#### **Î: De ce nu sunt redate fisierele .CUE?**

R: X3 acceptă fisiere .CUE pentru identificarea și redarea unui fișier muzical cue ca piese separate.

#### **Î: De ce nu sunt acceptate fisierele mele .CUE?**

R: Tabelele integrate nu sunt acceptate. De asemenea, asigurați-vă că fișierul .cue este denumit la fel ca fișierul de muzică pe care îl conține și sunt plasate sub același director/folder.

#### **Î: De ce X3 nu afișează fișierul cue în cardul micro SD atunci când răsfoiți fișierele?**

R: Deoarece a fost deja folosit de către X3 pentru a împărți fișierul cue în mai multe melodii (care sunt afișate).

#### **Î: Cum îl setați să redea amestecat melodiile (Shuffle) din diferite foldere?**

R: Setați modul "Play mode" la "Shuffle" si "Play through folders" trebuie pornit si pus pe ON. Apoi, după actualizarea bibliotecii media, selectati "All Songs list" din meniul "Category" și alegeți orice melodie pentru a începe redarea.

## **Î: De ce nu sunt afisate versurile?**

R: X3 suportă numai fișiere **.lrc** externe, denumite după fișierul de muzică pe care-l redă. Vă rugăm să confirmați setarea pentru afișarea versurilor este setată pe ON.

## **Î: De ce văd caractere necunoscute?**

A: Sunt acceptate numai codificările ANSI, Unicode și UTF-8 (cu și fără BOM) pentru etichetele ID3 și fișierele .lrc care trebuie citite de către X3. Dacă etichetele ID3 și / sau fișierele de versuri sunt codificate într-un format neacceptat, se vor afisa caractere necunoscute.

## **Î: De ce noile mele melodii nu apar în nicio categorie?**

R: X3 poate sorta doar piesele noi în aceste categorii după ce au fost adăugate în baza de date a bibliotecii media. Setați "Update Media Library"pe Automatic sau actualizați manual biblioteca media după adăugarea noilor melodii.

#### **Î: De ce numărul total de fișiere afișate de X3 diferă de numărul real de fișiere pe care le-am copiat pe cardul micro SD?**

R: Numărul total afișat de X3 indică numărul total de fișiere care pot fi redate de către X3.

# **5. Alte operatiuni**

#### **Î: Cum obțineți o durată mai lungă de viață a bateriei X3?**

R: 1. Porniți modul "Idle standby". Când această setare este activată, playerul va intra în regimul de așteptare după ora stabilită când nu se redă muzică și utilizatorul nu apasă niciun buton pe player.

2. Reduceți luminozitatea ecranului pentru a reduce consumul de energie.

3. Setați cronometrul "Screen timeout", astfel încât playerul să oprească ecranul și să blocheze tastele după cronometrul setat daca nu sunt apăsate butoanele și roata de defilare nu a fost atinsa.

#### **Î: De ce este X3 uneori lent si raspunde greu la comenzi?**

R: 1. Piesele lossless, în special 192k / 24bit APE sau DSD, folosesc mai multa putere de procesare si resurse hardware pentru a decoda, posibil cauzând încetinirea utilizării interfeței playerului. Puteți converti astfel de la APE la FLAC-uri sau WAV-uri necomprimate utilizând programe ca foobar2000 pe computer pentru a usura sarcina redata de player. Calitatea sunetului va fi aceeași.

2. Plasarea prea multor melodii pe X3 poate contribui, de asemenea, la încetinirea interfetei. Vă rugăm să limitați numărul de melodii pe cardul micro SD, acolo unde este posibil.

3. Copierea fișierelor non-audio pe cardurile micro SD ale lui X3, cum ar fi filmele și imaginile vor încetini interfata grafica a lui X3 în timp ce va cauta printre ele fișiere de muzică. Se recomandă sa folositi cardul microSD pe X3 doar pentru stocarea muzicii.

4. Redarea fișierelor cu rata de mare de esantionare sau a fișierelor DSD de pe un card microSD poate cauza sacadare/miscare in reluare. Recomandam utilizarea cardurilor autentice de Clasa 6 sau de o clasa superioara.

5. Ordonarea imprevizibilă a fișierelor, cum ar fi plasarea mai multor fișiere .ape și .cue în același director. Se recomandă următoarea structură a directoarelor: creați dosare separate pentru albume de către același artist și deschideți subfolderele din fiecare dosar de artist pentru a reține albume individuale în subfoldere separate.

6. Un amestec de fișiere muzicale cu mai multe codecuri diferite și rate de eșantionare poate, de asemenea, încetini playerul. Se recomandă să plasați fișiere de codecuri diferite și rate de eșantionare în foldere separate și să redați fișiere de același tip în ordine din aceste foldere, pentru a împiedica X3 să treacă frecvent între decodoare diferite.

## **Î: De ce X3 devine puțin cald cand funcționeaza?**

R: X3 utilizează un SoC cu viteză mare a ceasului, un DAC separat și un amplificator de casti de putere ridicata și un control independent al volumului analogic în stadiul de amplificare, disipând astfel mai multă caldura decât playerele simple. În afară de a scoate mai multă putere în căști, o mare parte din această putere este, de asemenea, disipată sub formă de căldură, determinând astfel X3 să se încălzească puțin la funcționare; dar acest lucru nu pune în pericol X3 sa ascultătorul în vreun fel.

## **6. Conectarea la alte dispositive audio**

#### **Î: Cum conectați ieșirea de linie al X3 (LO) la alte dispozitive audio?**

R: Iesirea de linie X3 este o iesire standard care este concepută pentru a conecta X3-ul la amplificatoare externe pentru căști, sisteme auto, sisteme home theatre, boxe active s.a.m.d. Iesirea de linie oferă sunetul la un volum foarte ridicat atunci când este setat pe iesire fixa, care vă poate deteriora auzul dacă folositi căștile în acest mod. Vă rugăm să setați modul "Headphone" înainte de a asculta X3 folosind castile audio.

#### **Î: Cum folosiți ieșirea digitală coaxială X3?**

R:

#### 1. Setați modul de iesire la "Coax out".

2. Utilizați cablul adaptor coaxial de 3,5 mm furnizat pentru a obține un port standard de ieșire coaxial RCA și conectați-l la intrarea coaxială a dispozitivului de recepție compatibil digital coaxial S/PDIF utilizând un cablu RCA coaxial standard.

#### **Î: Se poate folosi X3 cu stația de andocare FiiO (DK1)?**

R: X3 poate fi folosit cu stația de andocare DK1 de la FiiO și cu amplificatorul desktop K5 prin conexiunea Micro USB.